## **Accessing eICS**

[Home >](https://confluence.juvare.com/display/PKC/User+Guides) [eICS >](https://confluence.juvare.com/display/PKC/eICS) [Guide - Exploring eICS](https://confluence.juvare.com/display/PKC/Exploring+eICS) > Accessing eICS

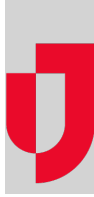

eICS is a web-based solution that is accessible via a desktop, laptop, or mobile device.

## Web

You can access eICS Web on your desktop or laptop computer using an internet browser. Web offers the full, comprehensive set of eICS features to aid you and your organization in planning for, responding to, and recovering from incidents. For more information, go to the procedure [Log In and Out](https://confluence.juvare.com/display/PKC/Log In and Out).

## Mobile

Using an Android or iOS device, the eICS mobile application allows you to access your eICS solution to manage and create incidents from anywhere. For more information about the mobile app for your device, please go to the [Android](https://play.google.com/store/apps/details?id=com.intermedix.eics) [o](https://play.google.com/store/apps/details?id=com.intermedix.eics)r [iTunes](https://itunes.apple.com/us/app/eics-mobile/id920308194?mt=8) store.

**Helpful Links**

[Juvare.com](http://www.juvare.com/)

[Juvare Training Center](https://learning.juvare.com/)

[Announcements](https://confluence.juvare.com/display/PKC/eICS#PKCeICS-eICSAnnouncementsTab)

[Community Resources](https://confluence.juvare.com/display/PKC/eICS#PKCeICS-eICSCRTab)